## Recovery Number for Instagram

1. Tap your **profile picture** in the lower right and then tap **Edit profile**

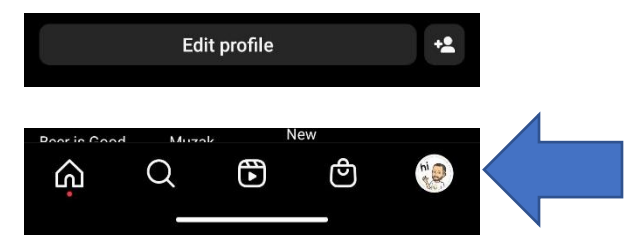

**2.** Tap **Personal information settings**

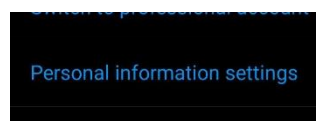

**3.** Tap **Phone number**

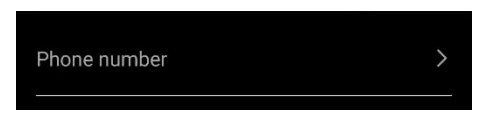

4. Type **your number** and tap **Next**

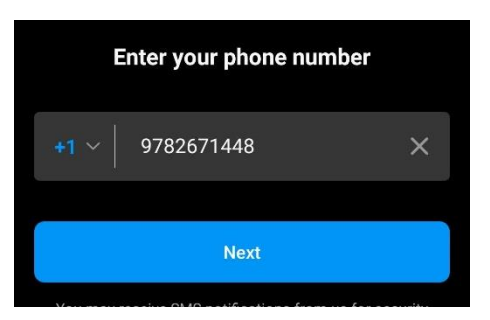

5. Type **the code you were just texted** and tap **Next**

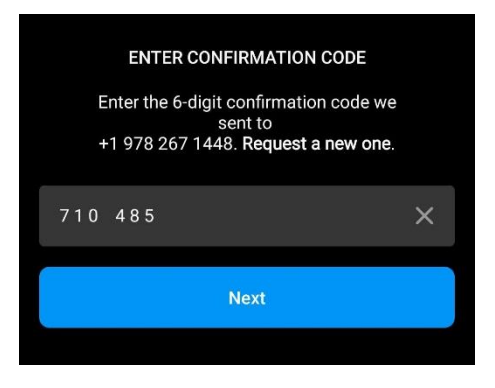